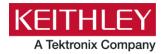

Keithley Instruments 28775 Aurora Road Cleveland, Ohio 44139 1-800-833-9200

tek.com/keithley

## **Software Release Notes & Installation Instructions**

# Important information

The Clarius<sup>+</sup> software application suite is the software for the Model 4200A-SCS Parametric Analyzer. Clarius<sup>+</sup> software requires Microsoft<sup>®</sup> Windows<sup>®</sup> 10 to be installed on your Model 4200A-SCS Parametric Analyzer.

## Introduction

This document provides supplemental information about the behavior of Clarius<sup>+</sup> software. This information is grouped into the following categories:

Revision history Lists the version of software, the document version, and the date of the

software release.

New features and enhancements Summary of each significant new feature included in Clarius+ software

and the 4200A-SCS.

Problem fixes Summary of each significant software/firmware bug fix in Clarius+

software and the 4200A-SCS.

Known problems Description of each significant known problem and ways to work around it.

<u>Usage notes</u> Helpful information describing how to optimize the performance of

Clarius+ software and the 4200A-SCS.

<u>Installation instructions</u> Detailed instructions describing how to install all software components,

firmware, and help files.

# **Revision history**

This document is periodically updated and distributed with releases and service packs to provide the most up-to-date information. This revision history is included below.

| Date       | Software version | Document number | Version |
|------------|------------------|-----------------|---------|
| 6/10/2020  | V1.8.1           | 0771326         | 11      |
| 4/23/2020  | V1.8             | 0771326         | 10      |
| 10/14/2019 | V1.7             | 0771326         | 09      |
| 5/3/2019   | V1.6.1           | 0771326         | 08      |
| 2/28/2019  | V1.6             | 0771326         | 07      |
| 6/8/2018   | V1.5             | 0771326         | 06      |
| 2/23/2018  | V1.4.1           | 0771326         | 05      |
| 11/30/2017 | V1.4             | 0771326         | 04      |
| 5/8/2017   | V1.3             | 0771326         | 03      |
| 3/24/2017  | V1.2             | 0771326         | 02      |
| 10/31/2016 | V1.1             | 0771326         | 01      |
| 9/1/2016   | V1.0             | 0771326         | 00      |

# **New features and enhancements**

| Issue number | SCS-2202                                                                                                    |
|--------------|----------------------------------------------------------------------------------------------------|
| Subsystem    | Clarius                                                                                                    |
| Enhancement  | The new user library dmm_6500_7510_temp_ulib was added to Clarius. This user library uses VISA to communicate over USB with a Keithley DMM6500 or DMM7510 Digital Multimeter to measure temperature.                                                                                                    |
| Issue number | SCS-3403                                                                                                    |
| Subsystem    | Clarius                                                                                                    |
| Enhancement  | The following formulas related to fast Fourier transforms (FFTs) were added to the Clarius Formulator: $FFT_R()$ , $FFT_I()$ , $FFT_R()$ , $FFT_I()$ , $FFT_I$ |
|              | Refer to the Learning Center or the <i>Model 4200A-SCS Clarius User's Manual</i> to learn more about these formulas.                                                                                                    |
| Issue number | SCS-4559                                                                                                    |
| Subsystem    | Clarius                                                                                                    |
| Enhancement  | A new project was created for making interface trap density (DIT) measurements on MOS capacitor devices.                                                                                                    |

| Issue number | SCS-5213                                                                                                    |
|--------------|----------------------------------------------------------------------------------------------------|
| Subsystem    | Learning Center                                                                                                    |
| Enhancement  | Added training modules for the 4201-SMU, 4211-SMU, and 4215-CVU.                                                                                                    |
| Issue number | SCS-5257/AR64497                                                                                                    |
| Subsystem    | Clarius                                                                                                    |
| Enhancement  | Three modules were added to the user library vdpulib that allow the measurements to be made using the 4200A-CVIV. The names of the new modules end with _cviv.                                                                                                    |
| Issue number | SCS-5264                                                                                                    |
| Subsystem    | Manuals                                                                                                    |
| Enhancement  | Updated the section in <i>Model 4200A-SCS KULT and KULT Extension Programming</i> on the KULT Extension to reflect updates to the GUI of Visual Studio Code and the debugging process.                                                                                                    |
| Issue number | SCS-5273                                                                                                    |
| Subsystem    | KCon, Calibration                                                                                                    |
| Enhancement  | Measurement uncertainty is now one of the criteria used to determine Pass or Fail during verification of the following instruments: 4200-SMU, 4201-SMU, 4210-SMU, 4211-SMU, 4200-PA, 4210-CVU, and 4220-PGU.                                                                                                    |
| Issue number | SCS-5279/AR63403                                                                                                    |
| Subsystem    | Clarius                                                                                                    |
| Enhancement  | You can now set the number of runs that are stored and displayed in the Run History pane. When you run a test, the number of new runs is limited to the number that is set. To maintain the number of runs, Clarius deletes the oldest run. If there is existing data that exceeds the limit, only the oldest unselected run is deleted. Runs that you have selected are not deleted automatically. For example, if you have 200 existing runs and change the maximum run history size to 5, the number of runs in the run history remains at 200. The next run triggers the deletion of the oldest unselected run. |
|              | If you are running a project with subsite cycling or stressing, all existing runs are automatically unselected at the start of execution, so only data collected during the last run of the project is selected and displayed on the graphs. To save data between project runs, increase the run history size to be more than the number of cycles or stresses in your project.  If the set run history size is less than the number of cycles or stresses in your project, a run is still generated for each cycle or stress.                                                                                      |
|              | To set the run history size:                                                                                                    |
|              | 1. In Clarius, select My Settings.                                                                                                    |
|              | 2. Select Run Settings.  3. In the Maximum was history size field, enter the number of runs (1 to 10 000).                                                                                                    |
|              | <ol> <li>In the Maximum run history size field, enter the number of runs (1 to 10,000).</li> </ol>                                                                                                    |
|              | 4. Select <b>OK</b> .                                                                                                    |

#### Issue number

#### SCS-5280/AR63403

#### Subsystem

Clarius

#### **Enhancement**

The Projects dialog box now includes a Show Directories pane that allows you to open a Windows File Manager view of the projects. When it opens, it automatically opens the directory of the last opened project.

The Duplicate option was replaced with Copy, Cut, and Paste options. When a project is created by pasting, the new project does not maintain any links to the old project.

#### To use the File Manager view:

- 1. Select Projects.
- 2. Select Show Directories in the Projects dialog box.

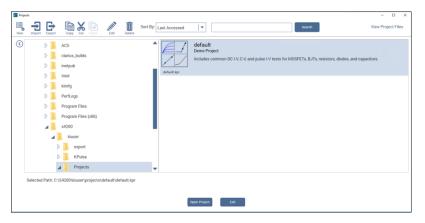

3. To add new folders, rename folders, or delete folders, right-click in the directory.

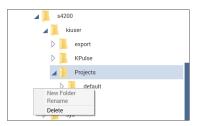

#### To create a project using copy and paste or cut and paste:

- 1. In the Projects dialog box, select the project to be cut or copied.
- 2. Select Copy or Cut.
- 3. Select Paste.
- 4. If you are copying a project, to:
  - Copy the project and load it as the active project: Select Copy and Load.
  - · Copy the project without loading it: Select Copy Only.

| Issue number | SCS-5289                                                                                                    |
|--------------|----------------------------------------------------------------------------------------------------|
| Subsystem    | Clarius - Library                                                                                                    |
| Enhancement  | Added a new project, biofet-iv-characterization, and new tests, biofet-id-vgs and biofet-id-vds, to measure biosensor field-effect transistors (BioFETs).                                                                   |
| Issue number | SCS-5290                                                                                                    |
| Subsystem    | Learning Center                                                                                                    |
| Enhancement  | Added the application note <i>DC I-V Characterization of FET-Based Biosensors Using the 4200A-SCS Parameter Analyzer</i> to the Learning Center.                                                                            |
| Issue number | SCS-5295                                                                                                    |
| Subsystem    | Clarius                                                                                                    |
| Enhancement  | Added the project dmm-meas-temp to the Clarius library. This project demonstrates temperature measurements using a Keithley DMM6500 or DMM7510 Digital Multimeter that is connected to the 4200A-SCS using USB.             |
| Issue number | SCS-5297                                                                                                    |
| Subsystem    | Learning Center                                                                                                    |
| Enhancement  | Added the application note <i>Using USB Communication to Control External Instruments with the 4200A-SCS Parameter Analyzer</i> to the Learning Center.                                                                     |
| Issue number | SCS-5300                                                                                                    |
| Subsystem    | Clarius                                                                                                    |
| Enhancement  | Added the user library <code>generic_gpib_ulib</code> , which allows you to send a command or string of commands to an external GPIB instrument directly from Clarius.                                                      |
| Issue number | SCS-5301                                                                                                    |
| Subsystem    | Clarius                                                                                                    |
| Enhancement  | Added six actions to the Clarius library to communicate with USB external instruments. The actions are named find-usb-resource, write-string-usb, read-string-usb, read-double-usb, query-string-usb, and query-double-usb. |
| Issue number | SCS-5310/AR64575                                                                                                    |
| Subsystem    | Clarius                                                                                                    |
| Enhancement  | Added the Monitor feature, which allows you to run an I-V sweep repeatedly.                                                                                                    |
|              |                                                                                                    |

| SCS-5324                                                                                                    |
|----------------------------------------------------------------------------------------------------|
| Learning Center                                                                                                    |
| Added the application note Automating High and Low Frequency C-V Measurements and Interface Trap Density (DIT) Calculations of MOS Capacitors using the 4200A-SCS Parameter Analyzer DIT Measurements on MOSCAPs to the Learning Center.                                                                                                    |
| SCS-5340                                                                                                    |
| CVIV, CVU, Datasheet                                                                                                    |
| The 4200A Technical Datasheet showed the 4210-CVU accuracy specifications through the 4200A-CVIV. The Datasheet has been updated to include the 4215-CVU                                                                                                    |
| SCS-5354/AR64695                                                                                                    |
| Clarius                                                                                                    |
| The option buttons "Load last open project at startup" and "Load default project at startup" were added to the Environment Settings tab of the My Settings dialog box.  When the "Load last open project at startup" option is selected, Clarius loads the last open project on start up. This option is the default, which is consistent with the behavior of Clarius in previous releases.  When the "Load default project at startup" option is selected, Clarius loads the user-selected default project on start up. When this option is selected, a field is displayed that allows you to select the project to use as a default. |
| SCS-5400                                                                                                    |
| Clarius                                                                                                    |
| If you delete a directory from the Project dialog box that contains the project that is open in Clarius, the project is closed.                                                                                                    |
| SCS-5424                                                                                                    |
| Learning Center                                                                                                    |
| Added the video "Using a four-point collinear probe" to the Learning Center.                                                                                                    |
| SCS-5431                                                                                                    |
| CVU, Calibration                                                                                                    |
| Updated the oscilloscope settings used during ac source calibration and verification to improve measurement repeatability and robustness.                                                                                                    |
| SCS-5436                                                                                                    |
| Clarius                                                                                                    |
| Added the device "Bio field-effect transistor, 3 terminal (biofet)" to the Device Library.                                                                                                    |
|                                                                                                    |

| Issue number | SCS-5450                                                                                                    |  |
|--------------|----------------------------------------------------------------------------------------------------|--|
| Subsystem    | Learning Center, Manuals                                                                                                    |  |
| Enhancement  | The Model 4200A-SCS Parameter Analyzer Reference Manual and Model 4200A-SCS Parameter Analyzer User's Manual were split into smaller, more accessible PDFs. The new manuals contain the same content as the previous manuals with updates. The new manuals are:  • Model 4200A-SCS Setup and Maintenance User's Manual (part number 4200A-908-01A)  • Model 4200A-SCS Clarius User's Manual (4200A-914-01A)  • Model 4200A-SCS Source-Measure Unit (SMU) User's Manual (4200A-SMU-900-01A)  • Model 4200A-SCS Capacitance-Voltage Unit (CVU) User's Manual (4200A-CVU-900-01A)  • Model 4200A-SCS Pulse Card (PGU and PMU) User's Manual (4200A-PMU-900-01A)  • Model 4200A-SCS LPT Library Programming (4200A-LPT-907-01A)  • Model 4200A-SCS KULT and KULT Extension Programming (4200A-KULT-907-01A)  • Model 4200A-SCS KXCI Remote Control Programming (4200A-KXCI-907-01A)  • Model 4200A-SCS Prober and External Instrument Control (4200A-913-01A) |  |
| Issue number | SCS-5501                                                                                                    |  |
| Subsystem    | System                                                                                                    |  |
| Enhancement  | The Clarius Installer now includes an optional selection for NI-VISA 17.5.  Uninstalling Clarius will not remove NI-VISA. It must be manually uninstalled using the Microsoft Windows Add or Remove Programs tool.                                                                                                    |  |
| Issue number | SCS-5556                                                                                                    |  |
| Subsystem    | Clarius – User Library                                                                                                    |  |
| Enhancement  | Added the user library PMU_freq_time_ulib, which enables better fast Fourier transform (FFT) computations with the PMU.                                                                                                    |  |
| Issue number | SCS-5558                                                                                                    |  |
| Subsystem    | Clarius – Test Library                                                                                                    |  |
| Enhancement  | Added the test "PMU Current Spectral Density (pmu-isd)" to the Test Library. This test captures the PMU spectral density.                                                                                                    |  |
| Issue number | SCS-5559                                                                                                    |  |
| Subsystem    | Clarius - Factory Tests                                                                                                    |  |
| Enhancement  | Added the test "SMU Current Spectral Density (smu-isd)" to the Test Library. This test captures the SMU spectral density.                                                                                                    |  |
| Issue number | SCS-5578                                                                                                    |  |
| Subsystem    | Clarius                                                                                                    |  |
| Enhancement  | Added the user library <code>generic_visa_ulib</code> , which allows users to send commands and retrieve data from an external instrument connected through USB communications.                                                                                                    |  |

| Issue number | SCS-5580                                                                                                    |
|--------------|----------------------------------------------------------------------------------------------------|
| Subsystem    | Clarius – Test Library                                                                                                    |
| Enhancement  | Added the test "RC Circuit AC Impedance Calculations (rs-cs-ac-impedance)" to the Test Library. This test uses the PMU to measure current and voltage in the time domain. FFT computations in the Formulator convert these signals into parameters in the frequency domain. |
| Issue number | SCS-5594                                                                                                    |
| Subsystem    | Clarius – Test Library                                                                                                    |
| Enhancement  | Added the test "Resistor Thermal Noise (resistor-noise)" to the Test Library. This test measures the thermal noise of a resistor.                                                                                                    |
| Issue number | SCS-5598                                                                                                    |
| Subsystem    | Clarius                                                                                                    |
| Enhancement  | Added a PMU sample rate module to the user module library <code>pmu_freq_time_ulib</code> .                                                                                                    |

# **Problem fixes**

| Issue number | SCS-619                                                                                                    |
|--------------|----------------------------------------------------------------------------------------------------|
| Subsystem    | Clarius                                                                                                    |
| Symptom      | The All Parameter view of the Configure screen does not include entries for the PMU options "Load Line Effect Compensation" and "DUT Resistance."                   |
| Resolution   | This issue has been corrected.                                                                                                    |
| Issue number | SCS-3534                                                                                                    |
| Subsystem    | Clarius                                                                                                    |
| Symptom      | When copying a test from one subsite to another subsite, more rows of data may be copied than the rows that exist. The extra rows are copies of the last valid row. |
| Resolution   | This issue has been corrected.                                                                                                    |
| Issue number | SCS-4454/AR62458                                                                                                    |
| Subsystem    | Manuals                                                                                                    |
| Symptom      | The CVU specification in the datasheet is confusing.                                                                                                    |
| Resolution   | This issue has been corrected                                                                                                    |

| Issue number | SCS-5020/AR63970                                                                                                    |  |
|--------------|----------------------------------------------------------------------------------------------------|--|
| Subsystem    | Clarius — User Libraries                                                                                                    |  |
| Symptom      | Depending on the test settings and the device under test (DUT), the multiSMU_SweepV user module in the hivcvulib user library may not control SMU outputs in a way that is optimal for the DUT.                                                                 |  |
| Resolution   | This issue has been corrected. The multiSMU_SweepV user module was modified to remove the current measuring SMU and sweep the voltage to 0 V at the end of the test.                                                                                            |  |
| Issue number | SCS-5202                                                                                                    |  |
| Subsystem    | User libraries                                                                                                    |  |
| Symptom      | The ACSweep user module in the DLCP user library and the Sampling user module in the cvuulib user library do not send the rpm_config LPT commands. This does not allow proper connections to the device under test (DUT) and results in incorrect measurements. |  |
| Resolution   | This issue has been corrected.                                                                                                    |  |
| Issue number | SCS-5207                                                                                                    |  |
| Subsystem    | UTM, CVU                                                                                                    |  |
| Symptom      | When multiple CVUs are in a 4200A chassis, the wrong internal open correction values are used.                                                                                                    |  |
| Resolution   | This issue has been corrected.                                                                                                    |  |
| Issue number | SCS-5216                                                                                                    |  |
| Subsystem    | Clarius                                                                                                    |  |
| Symptom      | SMU Power On/Off Sequences did not work properly.                                                                                                    |  |
| Resolution   | This issue has been corrected. The gap between powering two SMUs will be around 4 ms.                                                                                                    |  |
| Issue number | SCS-5217                                                                                                    |  |
| Subsystem    | Clarius - Subsite                                                                                                    |  |
| Symptom      | Cycle Stress Times can be off by 1 s in a Subsite.                                                                                                    |  |
| Resolution   | This issue has been corrected. Stress time is now within 10 ms of the specified time.                                                                                                    |  |
| Issue number | SCS-5219                                                                                                    |  |
| Subsystem    | Clarius - Configure                                                                                                    |  |
| Symptom      | The tests cviv-configure-cgs and cviv-configure-ciss in the projects mosfet-cviv-cv-bias-tees and mosfet-cviv-cv-bias-tees-400V execute with an incorrect configuration, resulting in invalid data.                                                             |  |
| Resolution   | This issue has been corrected.                                                                                                    |  |

| Issue number | SCS-5228                                                                                                    |
|--------------|----------------------------------------------------------------------------------------------------|
| Subsystem    | Clarius                                                                                                    |
| Symptom      | The My Projects dialog box should display a busy message for operations that run for a long time.                                                                                                    |
| Resolution   | This issue has been corrected.                                                                                                    |
| Issue number | SCS-5229                                                                                                    |
| Subsystem    | Clarius                                                                                                    |
| Symptom      | Renaming a large project in My Projects takes a long time.                                                                                                    |
| Resolution   | This issue has been corrected.                                                                                                    |
| Issue number | SCS-5246                                                                                                    |
| Subsystem    | Clarius                                                                                                    |
| Symptom      | When importing or exporting a corrupted $\mathtt{kzp}$ file, Clarius infinitely hangs.                                                                                                    |
| Resolution   | This issue has been corrected.                                                                                                    |
| Issue number | SCS-5254                                                                                                    |
| Subsystem    | Clarius                                                                                                    |
| Symptom      | The total test time when running a SMU sweep in Fast Speed was faster than setting Custom Speed with the same timing parameters as Fast Speed. By default, Fast Speed has these settings: Default Delay = 0.7, Filter Factor = 0.2, and A/D Aperture = Auto.                    |
| Resolution   | This issue has been corrected.                                                                                                    |
| Issue number | SCS-5267                                                                                                    |
| Subsystem    | KXCI                                                                                                    |
| Symptom      | In the KXCI commands $VL$ , $VR$ , $VC$ , and $VP$ , there is a compliance limit-error check for the medium power SMU models at 0.105 amperes. The 4201-SMU was not one of the models checked for this condition. A larger current compliance value can incorrectly be entered. |
| Resolution   | This issue has been corrected.                                                                                                    |
|              |                                                                                                    |

| Issue number | SCS-5268/AR64454                                                                                                    |
|--------------|----------------------------------------------------------------------------------------------------|
| Subsystem    | KXCI                                                                                                    |
| Symptom      | When calling the KXCI command *OPT? on a 4200A-SCS that contains 4201-SMUs or 4211-SMUs, the command returns the string incorrectly.  An example of a 4200A system configuration:  4201-SMU with PA  4200-SMU with PA  Returns: PA1, SMUPA2  Valid return strings based on SMU configuration:  SMU: Medium-power SMU without a preamplifier  HPSMU: High-power SMU without a preamplifier  SMUPA: Medium-power SMU with a preamplifier  HPSMUPA: High-power SMU with a preamplifier |
| Resolution   | This issue has been corrected.                                                                                                    |
| Issue number | SCS-5286/AR64526                                                                                                    |
| Subsystem    | Manuals                                                                                                    |
| Symptom      | The KXCI documentation contains errors regarding the *RST command and the status byte values.                                                                                                    |
| Resolution   | This issue has been corrected.                                                                                                    |
| Issue number | SCS-5288                                                                                                    |
| Subsystem    | Clarius - Configure                                                                                                    |
| Symptom      | If you enter a string parameter that contains a right parenthesis, ), in a Clarius user-module test, the string is truncated and a warning message appears when you reload the test. For example, if you send $pr)$ int, Clarius edits it to $pr$ and provides a warning of an invalid parameter.                                                                                                    |
| Resolution   | This issue has been corrected.                                                                                                    |
| Issue number | SCS-5344                                                                                                    |
| Subsystem    | KXCI                                                                                                    |
| Symptom      | If you call *RST in a 4200A-SCS system without a CVU card, an error code of -993 is generated.                                                                                                    |
| Resolution   | This issue has been corrected.                                                                                                    |
| Issue number | SCS-5348                                                                                                    |
| Subsystem    | KCon, Calibration                                                                                                    |
| Symptom      | The 4201-SMU was incorrectly using the 1 A current range for calibration and verification.                                                                                                    |
| Resolution   | This issue has been corrected.                                                                                                    |
|              |                                                                                                    |

| Issue number | SCS-5349                                                                                                    |
|--------------|----------------------------------------------------------------------------------------------------|
| Subsystem    | KCon, Calibration                                                                                                    |
| Symptom      | The verification report is missing one of the failure messages for the CVU and PGU/PMU when the instrument fails verification.                                                                                                    |
| Resolution   | This issue has been corrected.                                                                                                    |
| Issue number | SCS-5350/AR64625                                                                                                    |
| Subsystem    | KXCI Manuals                                                                                                    |
| Symptom      | Documentation for the KXCI DO command is incomplete.                                                                                                    |
| Resolution   | This issue has been corrected.  The following information was added to the manuals for the KXCI DO command:  NOTE: When you run a voltage sweep without measure commands, you can use DO to retrieve the voltage measurement. However, you cannot use DO to retrieve the current measurement from a voltage sweep. To retrieve the current measurement, use LI, XN, YA, YB, or DV. |
| Issue number | SCS-5357                                                                                                    |
| Subsystem    | Clarius                                                                                                    |
| Symptom      | Clarius crashes when saving a subsite stress configuration when more than 128 stresses are entered in the stress list.                                                                                                    |
| Resolution   | This issue has been corrected.                                                                                                    |
| Issue number | SCS-5368                                                                                                    |
| Subsystem    | KXCI                                                                                                    |
| Symptom      | Calling the PN and PE commands together in KXCI to configure a pulse train and execution with a 4225-PMU causes the PMU card and software to hang. For example:  PN 1, 0, 5, 1, 0.001, 0.0005, 1e-05, 1e-05, 0 PO 1, 1, 0 PE  Workaround:  When this occurs, the application must be forced to be close and the card must go through a hard reset.                                 |
| Resolution   | This issue has been corrected. In <i>Model 4200A-SCS KXCI Remote Control Programming</i> , please review the description of the RP command for proper use.                                                                                                    |
| Issue number | SCS-5373                                                                                                    |
| Subsystem    | Manuals, KXCI                                                                                                    |
| Symptom      | When using a PMU with RPMs connected, no output was generated after sending a test that should output a pulse waveform.                                                                                                    |
| Resolution   | This issue has been corrected.                                                                                                    |
|              |                                                                                                    |

| Issue number | SCS-5376                                                                                                    |  |  |
|--------------|----------------------------------------------------------------------------------------------------|--|--|
| Subsystem    | Clarius                                                                                                    |  |  |
| Symptom      | Subsite cycle text boxes allow multiple lines.                                                                                                    |  |  |
| Resolution   | This issue has been corrected.                                                                                                    |  |  |
| Issue number | SCS-5404                                                                                                    |  |  |
| Subsystem    | Clarius                                                                                                    |  |  |
| Symptom      | In Projects, if you delete the folder of a large project, the Projects dialog box is hidden when the deletion is complete. You can click or move the mouse to bring the dialog box back into view. |  |  |
| Resolution   | This issue has been corrected.                                                                                                    |  |  |
| Issue number | SCS-5408                                                                                                    |  |  |
| Subsystem    | Clarius                                                                                                    |  |  |
| Symptom      | When Clarius is first installed on a personal computer, editing a project may cause a crash to occur.                                                                                              |  |  |
| Resolution   | This issue has been corrected.                                                                                                    |  |  |
| Issue number | SCS-5416                                                                                                    |  |  |
| Subsystem    | Clarius                                                                                                    |  |  |
| Symptom      | Aborting the first test run in Clarius may cause the SMU to have a PCI communication failure.                                                                                                    |  |  |
| Resolution   | This issue has been corrected.                                                                                                    |  |  |
| Issue number | SCS-5426                                                                                                    |  |  |
| Subsystem    | Clarius, CVU                                                                                                    |  |  |
| Symptom      | The Open Confidence Check for the 4215-CVU always fails.                                                                                                    |  |  |
| Resolution   | This issue has been corrected.                                                                                                    |  |  |
| Issue number | SCS-5465                                                                                                    |  |  |
| Subsystem    | Clarius - Subsite                                                                                                    |  |  |
| Symptom      | PMU is limited to 20 V when subsite stressing.                                                                                                    |  |  |
| Resolution   | This issue has been corrected. The limits are now 40 V.                                                                                                    |  |  |

| Issue number | SCS-5479                                                                                                    |  |  |
|--------------|----------------------------------------------------------------------------------------------------|--|--|
| Subsystem    | Clarius - Subsite/Site/Cycling                                                                                                    |  |  |
| Symptom      | The SMU Power On/Off sequence when the instrument is subsite stressing is broken when the same SMU is used for multiple devices under test (DUTs ).                                   |  |  |
| Resolution   | This issue has been corrected.                                                                                                    |  |  |
| Issue number | SCS-5480                                                                                                    |  |  |
| Subsystem    | Clarius - Subsite/Site/Cycling                                                                                                    |  |  |
| Symptom      | Clarius allows you to save and use an invalid SMU Power On/Off sequence when the instrument subsite stressing multiple devices.                                                       |  |  |
| Resolution   | This issue has been corrected.                                                                                                    |  |  |
| Issue number | SCS-5492/AR64948                                                                                                    |  |  |
| Subsystem    | LPT                                                                                                    |  |  |
| Symptom      | The blue Operate light on the 4200A-SCS remains on after running a SMU user module that calls rpm_config to configure a SMU using KXCI. The user module runs correctly in Clarius.    |  |  |
| Resolution   | This issue has been corrected.                                                                                                    |  |  |
| Issue number | SCS-5495                                                                                                    |  |  |
| Subsystem    | Clarius - Configure                                                                                                    |  |  |
| Symptom      | When the Test Mode is set to Sampling, the Advanced Terminal Settings dialog box shows all dc and frequency operating modes instead of only the bias and single-frequency options.    |  |  |
| Resolution   | This issue has been corrected.                                                                                                    |  |  |
| Issue number | SCS-5500                                                                                                    |  |  |
| Subsystem    | Clarius - Subsite/Site/Cyling                                                                                                    |  |  |
| Symptom      | In the Subsite when stressing is set to AC Voltage, the SMU current measure selection may not be saved.                                                                               |  |  |
| Resolution   | This issue has been corrected.                                                                                                    |  |  |
| Issue number | SCS-5504                                                                                                    |  |  |
| Subsystem    | KXCI                                                                                                    |  |  |
| Symptom      | In KXCI, calling the PE (pulse execute) command a second time by itself causes the software and pulse instrument to hang. The software and firmware need to be hard reset to recover. |  |  |
| Resolution   | This issue has been corrected. An error message is generated if the pulse instrument is not properly configured before calling the PE command.                                        |  |  |

| Issue number | SCS-5508                                                                                                    |  |  |  |
|--------------|----------------------------------------------------------------------------------------------------|--|--|--|
| Subsystem    | Clarius - Formulator                                                                                                    |  |  |  |
| Symptom      | The Formulator SUBARRAY () equation start and end indexes are off by one.                                                                                         |  |  |  |
| Resolution   | This issue has been corrected.                                                                                                    |  |  |  |
| Issue number | SCS-5547                                                                                                    |  |  |  |
| Subsystem    | CVU, KCon                                                                                                    |  |  |  |
| Symptom      | In KCon, if sequential back-to-back CVU Self Tests are run rapidlly, the PLL Lock (101.1) test in the KCon Self Test may fail.                                    |  |  |  |
| Resolution   | This issue has been corrected.                                                                                                    |  |  |  |
| Issue number | SCS-5548                                                                                                    |  |  |  |
| Subsystem    | CVU, KCon                                                                                                    |  |  |  |
| Symptom      | In KCon, the PLL Lock (101.1) test in the KCon Self Test may fail for the 4215-CVU.                                                                               |  |  |  |
| Resolution   | This issue has been corrected.                                                                                                    |  |  |  |
| Issue number | SCS-5551                                                                                                    |  |  |  |
| Subsystem    | KXCI                                                                                                    |  |  |  |
| Symptom      | The input trigger count value of the KXCI PN (pulse train) command value can accept any input value. This could cause erratic output behavior of the pulse train. |  |  |  |
| Resolution   | This issue has been corrected.                                                                                                    |  |  |  |
| Issue number | SCS-5620                                                                                                    |  |  |  |
| Subsystem    | Clarius                                                                                                    |  |  |  |
| Symptom      | You cannot copy projects to network drives using the Projects dialog box in some situations.                                                                      |  |  |  |
| Resolution   | This issue has been corrected.                                                                                                    |  |  |  |
| Issue number | SCS-5624                                                                                                    |  |  |  |
| Subsystem    | Clarius - Project Tree                                                                                                    |  |  |  |
| Symptom      | When the selected item in the project tree is an Action that is under a Device, if you try to copy a Test from the library, an error occurs.                      |  |  |  |
| Resolution   | This issue has been corrected.                                                                                                    |  |  |  |

## **Known problems**

| Issue number                                                                                                    | SCS-5621                                                                                                    |
|----------------------------------------------------------------------------------------------------|----------------------------------------------------------------------------------------------------|
| Subsystem                                                                                                    | System                                                                                                    |
| Symptom                                                                                                    | When ACS V5.4 is installed onto a Clarius+ V1.9 system, a compatibility problem exists that prevents Clarius USRLIB modules from compiling. |
| Workaround  If you will be installing ACS and compiling Clarius USRLIB modules, please contact Keit ACS 5.4 Hot Fix. |                                                                                                    |

## **Usage notes**

## 4200A-CVIV

Before using the Model 4200A-CVIV Multi-Switch, be sure to connect the SMUs using the 4200-PAs and 4200A-CVIV-SPT SMU Pass-Thru modules, and the CVU instrument cables to the 4200A-CVIV inputs. Make sure to close the Clarius application before opening KCon on the desktop. Then run the **Update Preamp, RPM, and CVIV Configuration** option in KCon. Include the action <code>cviv-configure</code> before a SMU or CVU test in the project tree to switch between I-V and C-V measurements.

### 4225-RPM

Before using the 4225-RPM Remote Amplifier Switch Module to switch between I-V, C-V, and Pulse ITMs, be sure to connect all instrument cables to the RPM inputs. Make sure to close the Clarius application before opening KCon on the desktop. Then run the **Update Preamp, RPM, and CVIV Configuration** option in KCon.

When using the 4225-RPM in UTMs, include the call in your user module to the LPT command  $rpm\_config()$ . The RPM\_switch user module in the pmuulib user library is deprecated. For more information, see the Help pane in Clarius.

## 4210-CVU or 4215-CVU

When choosing the Custom Cable Length in the CVU Connection Compensation dialog box of the Tools menu to perform open, short, and load simultaneously, you must run **Measure Custom Cable Length** first. Then enable **Open, Short, and Load CVU Compensation** within a test.

If you are performing Open, Short, and Load CVU Compensation when the CVU is connected to the CVIV, a best practice is to use the cvu-cviv-comp-collect action.

## 4200-SMU, 4201-SMU, 4210-SMU, or 4211-SMU

Under certain conditions, when running SMU current sweeps at very fast ramp rates, the SMU may report compliance unexpectedly. This may occur if the sweep ramps are too high or too fast.

The workarounds for this situation are:

- Use the setmode command when generating user modules to turn off the compliance indicator value. With this workaround, the reading is returned as 105% of the present range.
- Use smaller sweep and ramp rates (dv/dt or di/dt).
- Use fixed SMU ranges.

## **LPTLIB**

If a voltage limit of greater than 20 V is needed from a SMU set to force zero current, a measy call should be used to set the SMU to autorange to a higher range or set a higher voltage range with rangev.

If a current limit of greater than 10 mA is needed from a SMU set to force zero volts, a measi call should be used to set the SMU to autorange to a higher range or set a higher current range with rangei.

## **KULT**

If you make changes to or need to rebuild ki82ulib, please note that ki82ulib depends on ki590ulib and winulib. You must specify these dependencies in the Options > Library Dependencies menu in KULT before building ki82ulib. The Options > Build Library function will fail if the dependencies are not properly selected.

## **KXCI**

In KXCI System Mode, in both KI4200A emulation and HP4145 emulation, the following default current measurement ranges exist:

- Limited Auto 1 nA: The default current measurement range for 4200 SMUs with preamplifiers.
- Limited Auto 100 nA: The default current measurement range for 4200 SMUs without preamplifiers.

If a different bottom range is needed, use the RG command to set the specified channel to a lower bottom range.

Example: RG 1,1e-11

This sets SMU1 (with preamplifier) to the Limited Auto – 10 pA range

## Subsite Stress Mode

In Stress/Measure Mode, selecting Leave Stress Conditions On checkbox maintains the stress voltage or current during the subsequent device testing. However, if the system configuration includes a matrix, then all outputs are turned off, regardless of the checkbox setting to prevent damaging matrix relays. Also, with a 4200A-CVIV Switch in the configuration, all outputs are turned off if any signals are routed through the 4200A-CVIV Switch, regardless of the checkbox setting. The stress signals can be left on if they are all directly connected outside of the CVIV Switch, but they are reset when a CVIV connection is made in the subsequent device testing to prevent damaging relays.

## Microsoft® Windows® mapped network drive error

When installing Clarius<sup>+</sup> on a personal computer, Microsoft policy settings can limit Clarius from accessing mapped network drives in its file windows.

Modifying the registry will fix this issue.

#### To modify the registry:

- 1. Run regedit.
- 2. Navigate to

  HKEY LOCAL MACHINE/SOFTWARE/Microsoft/Windows/CurrentVersion/Policies/System.
- 3. If one does not exist, create a new DWORD entry named EnableLinkedConnections.
- 4. Set the value to 1.
- 5. Restart the computer.

## Computer installation, help pane PDF link errors

When installing Clarius+ on a personal computer, PDF links may not open in Clarius from the help pane if you have Adobe® Acrobat Reader installed and protected mode enabled.

Modifying Internet Explorer settings will fix this issue.

#### To modify the Internet Explorer settings:

- 1. Open Internet Explorer.
- 2. Select Internet Settings.
- 3. On the General tab, find the Startup section, and change Start with tabs from the last session to **Start with** home page.

# Computer installation, language packs

Clarius does not support additional languages in Microsoft Windows 10 other than the English (United States) base language. If you encounter errors with Clarius<sup>+</sup> while a language pack is installed, follow Microsoft instructions for removing the language pack.

## Installation instructions

These directions are provided as a reference if you need to reinstall Clarius<sup>+</sup> software on your 4200A-SCS. All CVU Open, Short, and Load compensation constants must be re-acquired after V1.2 is installed.

## STEP 1. Archive your user-modified user library data (optional)

Installing Clarius<sup>+</sup> software reinstalls the C:\4200\kiuser\usrlib. If you made changes to the user library and do not want to lose these changes when this software is installed, copy these files to an alternate location before installation.

The easiest way to archive the user library is to copy the entire C:\S4200\kiuser\usrlib folder to a network drive or an archive area on the 4200A-SCS hard drive. Copy the files back after installation to restore them.

## STEP 2. Install the 4200A-SCS Clarius Software Tools

If you are installing Clarius+ software using the supplied USB drive, follow these instructions:

- 1. Insert the 4200A-SCS Clarius<sup>+</sup> software USB flash drive into a 4200A-SCS USB port.
- 2. Double-click the setup. exe file on the USB drive to install the software on your 4200A-SCS.
- 3. Follow the on-screen installation instructions. If a previous version of Clarius<sup>+</sup> software is installed on your 4200A-SCS, you will be asked if you want to remove it. When asked, select **OK** to continue; selecting **No** will abort the installation. If a previous version of Clarius<sup>+</sup> software is uninstalled, you must restart the system and then install the new Clarius<sup>+</sup> software version.
- 4. After the installation is complete, remove the USB flash drive and select **Yes, I want to restart my computer now** to restart the 4200A-SCS before attempting to initialize or use the software tools.

If you are downloading and installing the Clarius+ software from <a href="https://www.tek.com/keithley">https://www.tek.com/keithley</a>, follow these instructions:

- 1. Go to <u>www.tek.com</u>.
- 2. Select the **DOWNLOADS** link.
- 3. From the DOWNLOAD TYPE list, select Software.
- 4. For MODEL OR KEYWORD, type 4200A and select SEARCH.
- 5. Select the software link that you want to download (note that you will need to log in or register to continue).
- 6. Once you are logged in, select the **Download File** button and choose where to download your file (rename the file as needed).
- 7. Unzip the downloaded file.
- 8. Double-click the setup.exe file to install the software on your 4200A-SCS.
- 9. Follow the on-screen installation instructions. If a previous version of Clarius<sup>+</sup> software is installed on your 4200A-SCS, you will be asked if you want to remove it. When asked, select **OK** to continue; selecting **No** will

abort the installation. If a previous version of Clarius<sup>+</sup> software is uninstalled, you must restart the system and then install the new Clarius<sup>+</sup> software version.

10. After the installation is complete select **Yes, I want to restart my computer now** to restart the 4200A-SCS before attempting to initialize or use the software tools.

## STEP 3. Initialize each 4200A-SCS user account

Each user account on the 4200A-SCS must be properly initialized before attempting to run any of the Clarius<sup>+</sup> software tools. Failure to initialize may cause unpredictable behavior.

From the Microsoft Windows login screen, type the user name and password of the account to be initialized. This must be done for each of the two default Keithley factory accounts, and for any additional accounts added by the system administrator. The two factory accounts are:

| User name | Password |
|-----------|----------|
| kiadmin   | kiadmin1 |
| kiuser    | kiuser1  |

When Windows has completed startup, select **Start > Keithley Instruments > Initialize New User**. This initializes the current user.

Repeat steps one and two for both Keithley accounts and for any additional accounts added by the system administrator.

# STEP 4. Upgrade 42x0-SMU, 422x-PxU, 4225-RPM, 4225-RPM-LR, 4210-CVU and

## 4200A-CVIV firmware

Clarius software checks for compatible instrument firmware during startup and does not run if all instruments are not upgraded to compatible firmware versions.

To find the current hardware and firmware versions of your 4200A-SCS cards, use the KCon utility and select each card.

The firmware upgrade program automatically indicates the hardware that needs to be upgraded to the approved or latest firmware version.

4200A-SCS cards are organized by families of related models, as shown below.

#### To upgrade the firmware of your 4200A-SCS cards:

It is strongly recommended that you connect the 4200A-SCS to an uninterruptible power supply during the firmware upgrade process. If power is lost during the firmware upgrade, the instruments may no longer be functional and will require factory servicing.

- 1. Exit all Clarius software programs and any other Microsoft Windows programs.
- 2. From the Windows taskbar, select Start.
- 3. In the Keithley Instruments folder, select the Firmware Upgrade tool.
- 4. If your instrument needs to be upgraded, the upgrade button becomes visible and there is an indication in Status that an upgrade is required for an instrument, as shown below.
- 5. Select Upgrade.

The Firmware Upgrade Utility window below shows that the upgrade is not complete. The CVU1 requires upgrading.

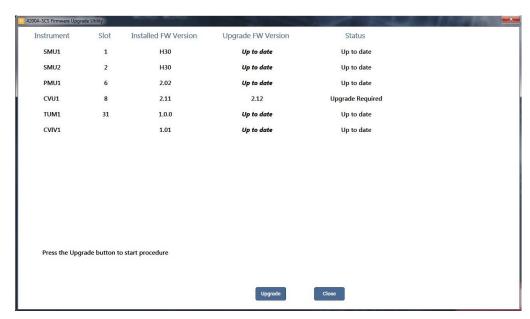

The Firmware Upgrade Utility window

# **Version table**

| 4200A-SCS instrument family     | Hardware version from KCon                         | Firmware version |
|---------------------------------|----------------------------------------------------|------------------|
| 4201-SMU, 4211-SMU, 4200-SMU,   | 05,XXXXXXXX or 5,XXXXXXXX                          | H31              |
| 4210-SMU <sup>1</sup>           | 06,XXXXXXXX or 6,XXXXXXXX                          | M31              |
|                                 | 07,XXXXXXXX or 7,XXXXXXXX                          | R33              |
| 4200-PA                         | This product cannot be flash upgraded in the field | _                |
| 4210-CVU                        | ALL (3.0, 3.1, 4.0, and later)                     | 2.15             |
| 4215-CVU                        | 1.0 and later                                      | 2.16             |
| 4220-PGU, 4225-PMU <sup>2</sup> | 1.0 and later                                      | 2.07             |
| 4225-RPM, 4225-RPM-LR           | 1.0 and later                                      | 2.00             |
| 4200A-CVIV <sup>3</sup>         | 1.0                                                | 1.04             |
| 4200A-TUM                       | 1.0                                                | 1.00             |

<sup>&</sup>lt;sup>1</sup> There are several different models of SMUs available in the 4200A-SCS: 4201-SMU or 4211-SMU (medium power) and 4210-SMU or 4211-SMU (high power); all use the same firmware file.

<sup>&</sup>lt;sup>2</sup> The 4225-PMU and 4220-PGU share the same pulse and source board. The 4225-PMU adds measure capability through an additional hardware board but uses the same firmware file.

<sup>&</sup>lt;sup>3</sup> The 4200A-CVIV firmware contains two files to upgrade. The firmware utility uses both files in the version folder.